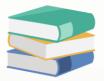

## When backup prompt error message 'it is being used by another process'

## Scenario:

When click for backup and after compressing files prompt error message

| 🧾 Database Backup                                                                                                    |                                                                                         |                                                 |                |                | _                   |                | ×  |
|----------------------------------------------------------------------------------------------------|-----------------------------------------------------------------------------------------|-------------------------------------------------|----------------|----------------|---------------------|----------------|----|
|                                                                                                    | Ready to                                                                                | backup                                          |                |                |                     |                |    |
|                                                                                                    | All connections will be<br>your changes.<br>Backup Destina<br>Backup Folder<br>Filename | disconnected during the<br>tion<br>C:\QnEBackup | backup process | :. Please make | e sure you hav      | e saved all o  | .f |
|                                                                                                    | <ul> <li>Protection</li> <li>Password</li> <li>Confirm Password</li> </ul>              |                                                 |                |                |                     |                |    |
|                                                                                                    | Compressing Files                                                                       | ase, dick Backup                                |                |                |                     |                |    |
|                                                                                                    |                                                                                         |                                                 |                | < Back         | Backup              | Clo            | se |
|                                                                                                    |                                                                                         |                                                 |                |                |                     |                |    |
| There was an unexpected error during backup<br>Error deleting file<br>System.IO.IOException: The process cannot ac<br>at System.IOError.WinIOError(Int32 error<br>at System.IO.File.InternalDelete(String path,<br>at System.IO.File.Delete(String path)<br>at QNE.ERP.DatabaseUtils.Helpers.BackupRes | Code, String maybeFullPath)<br>Boolean checkHost)                                       |                                                 |                | ΓA <b>(</b>    | because it is being | used by anothe | X  |
|                                                                                                    | je is r                                                                                 |                                                 | 56             |                | Page                |                |    |

## Solution

- 1) Check the PC have any antivirus. If have advice to disable or add QNE in the exception list
- 2) After disable or add QNE in exception list but still unable backup, go to SQL server folder (normally will store at c drive, can refer to below sample) and check have any bak file. If have bak file can delete it and do backup again
   I > I > I > I > I

| Favorites         | Name       | Date modified       | Туре                                     | Size         |
|-------------------|------------|---------------------|------------------------------------------|--------------|
| E Desktop         | .bak       | 20-11-2023 9:22 AM  | BAK File                                 | 8,123,432 KB |
| 🚺 Downloads       | 🚰 tempdb   | 18-11-2023 11:04 AM | SQL Server Database Primary Data File    | 30,016 KB    |
| 🕎 Recent places   | 🕑 templog  | 18-11-2023 11:04 AM | SQL Server Database Transaction Log File | 12,352 KB    |
|                   | P          | 17-11-2023 11:49 AM | SQL Server Database Primary Data File    | 2,105,600 KB |
| 🕹 Homegroup       | <b>(P</b>  | 24-10-2023 4:45 PM  | SQL Server Database Primary Data File    | 67,840 KB    |
|                   | (P         | 21-10-2023 9:11 AM  | SQL Server Database Primary Data File    | 98,560 KB    |
| 📮 This PC         | <u>(</u>   | 21-08-2023 4:45 PM  | SQL Server Database Transaction Log File | 1,475,904 KB |
| hesktop           | <b>(</b>   | 03-04-2023 9:51 AM  | SQL Server Database Transaction Log File | 17,592,896   |
| Documents         | <b>U</b>   | 30-01-2023 4:59 PM  | SQL Server Database Transaction Log File | 1,219,712 KB |
| 属 Downloads       | (P         | 03-01-2023 8:48 AM  | SQL Server Database Primary Data File    | 4,286,720 KB |
| Music             | <b>U</b>   | 03-01-2023 8:48 AM  | SQL Server Database Transaction Log File | 31,167,040   |
| E Pictures        | (P         | 18-10-2022 2:42 PM  | SQL Server Database Primary Data File    | 4,109,568 KB |
| 🔒 Videos          | <b>U</b>   | 18-10-2022 2:42 PM  | SQL Server Database Transaction Log File | 31,167,040   |
| Local Disk (C:)   | 📴 master   | 27-06-2022 2:36 PM  | SQL Server Database Primary Data File    | 4,096 KB     |
| 👝 Local Disk (D:) | 🕑 mastlog  | 27-06-2022 2:36 PM  | SQL Server Database Transaction Log File | 3,456 KB     |
|                   | 📴 model    | 27-06-2022 2:36 PM  | SQL Server Database Primary Data File    | 2,368 KB     |
| Network           | 🚇 modellog | 27-06-2022 2:36 PM  | SQL Server Database Transaction Log File | 3,456 KB     |

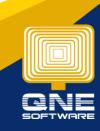

Page | 2

QNE Knowledge Base Empowers Your Business

knowledge is power